## My Library 上での予算執行状況照会

図書館で執行された各予算における図書・雑誌・ILL(文献複写/図書貸借)費用の執行状況を MyLibrary 上で照 会できます。

## 1) どうすればそのサービスを利用できるのか?

① 図書館の新規利用者登録・更新を行ってください。

My Library にログインするには、図書館の利用者登録が必要です。非常勤の教職員の方は初回利用の前に利 用登録が必要です。所属するキャンパスの図書館へ来館のうえ、利用登録手続きを行なってください。また、 以前に利用登録済みであっても、MyLibrary にログインできない場合は有効期限切れが考えられます。新規登 録時と同様に、所属するキャンパスの図書館へ来館し更新手続きを行ってください。 登録手続きの詳細については、HP 中の以下リンク先を参照ください。 <https://www.lib.kumamoto-u.ac.jp/guide/members/circulation>

② 図書館の担当者へ、My Library の「予算執行状況照会」機能の利用希望をお伝えください。

予算執行状況照会は、初期設定の My Library では利用できません。 管理者側での設定が必要なため、図書館の下記担当者へ利用希望をお伝えください。 ① での登録・更新を図書館の窓口で行う際に伝えていただいても結構です。

【黒髪地区】TEL:096-342-2227 E メール: tos-support@\* 【本荘地区】TEL:096-373-5035 E メール: tos-igaku@\* 【大江地区】TEL:096-371-4660 E メール: tos-yaku@\* ※ E メール送信の際は、[\*]を jimu.kumamoto-u.ac.jp に変更して送信してください。

## 2)実際に予算の執行状況を確認するには?

① MyLibrary にログインします。トップ画面から MyLibrary メニューにカーソルをあわせるとその一覧が表示 されるので、予算執行状況照会をクリックしてください。

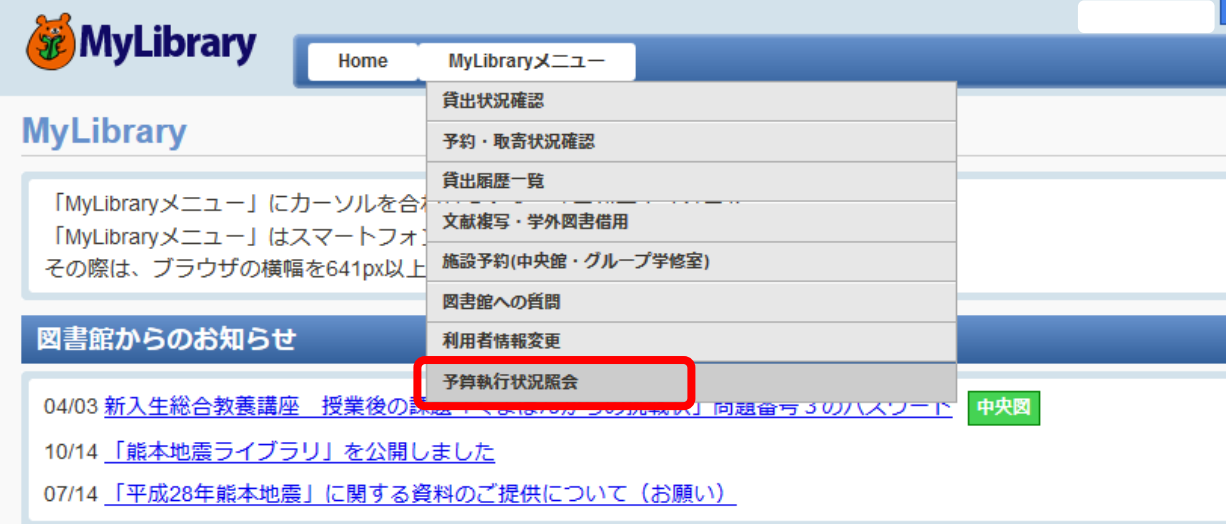

## ② 該当する「年度」を選択します。

「予算詳細コード」には照会したい予算の[所管コード]-[目的コード]の順で入力してください。 なお、科研費の場合は[所管コード]-[プロジェクトコード]の順で入力してください。

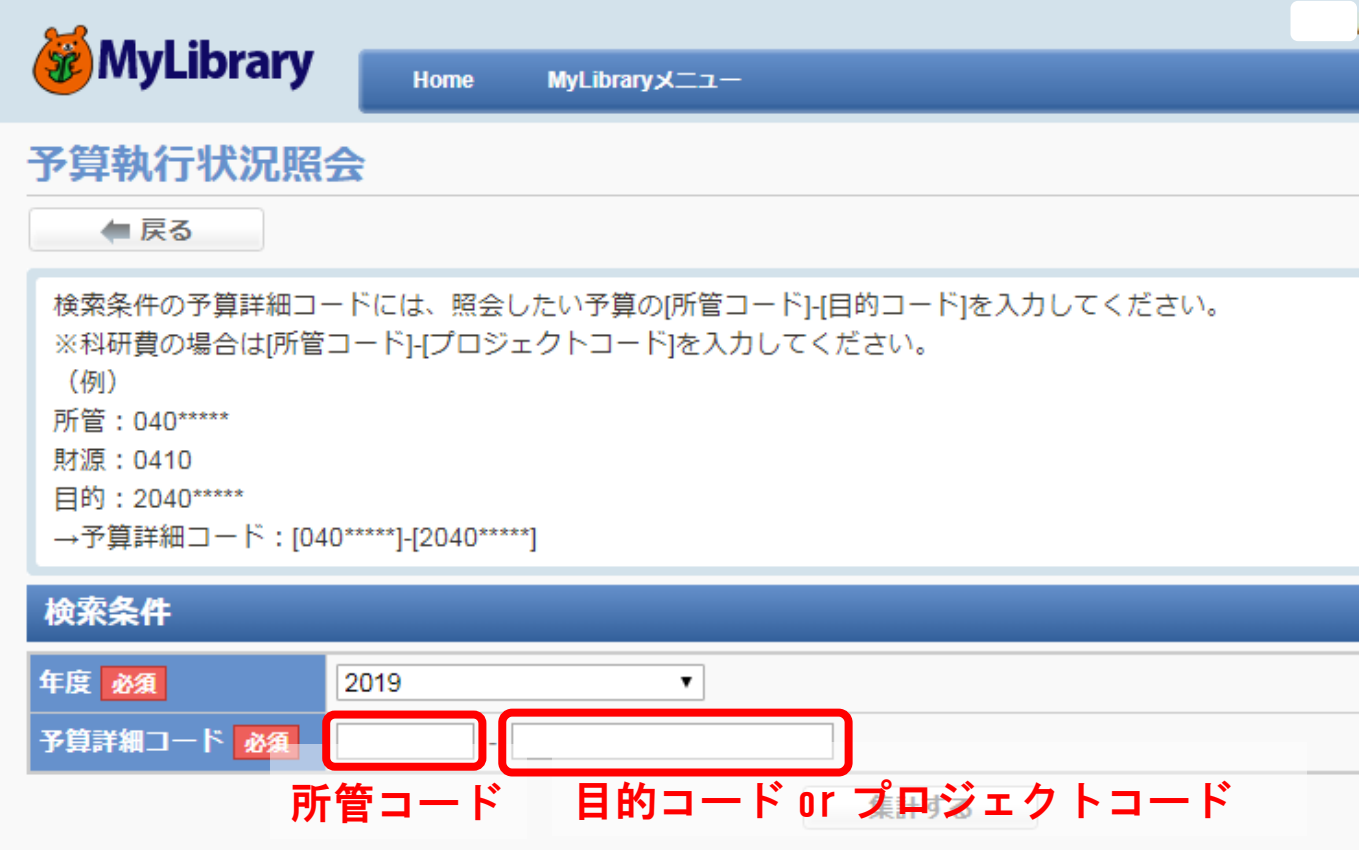

③ 「集計」を押すと入力した予算の執行状況が一覧で表示されます。タブを「図書」「雑誌(前金)」「雑誌(後 金)」「ILL」と切り替えて、各費用の詳細をご確認ください。

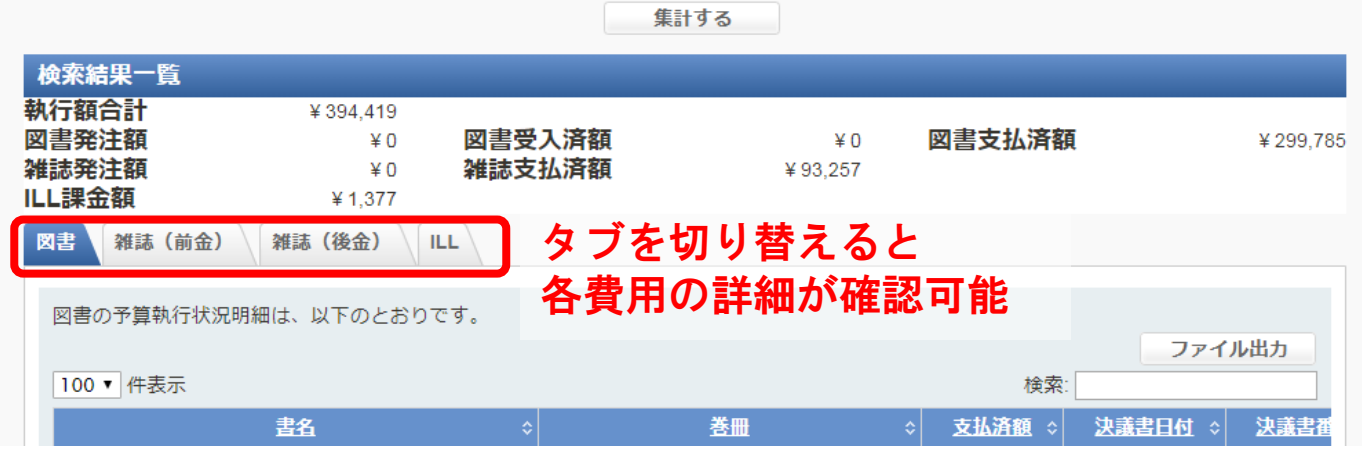